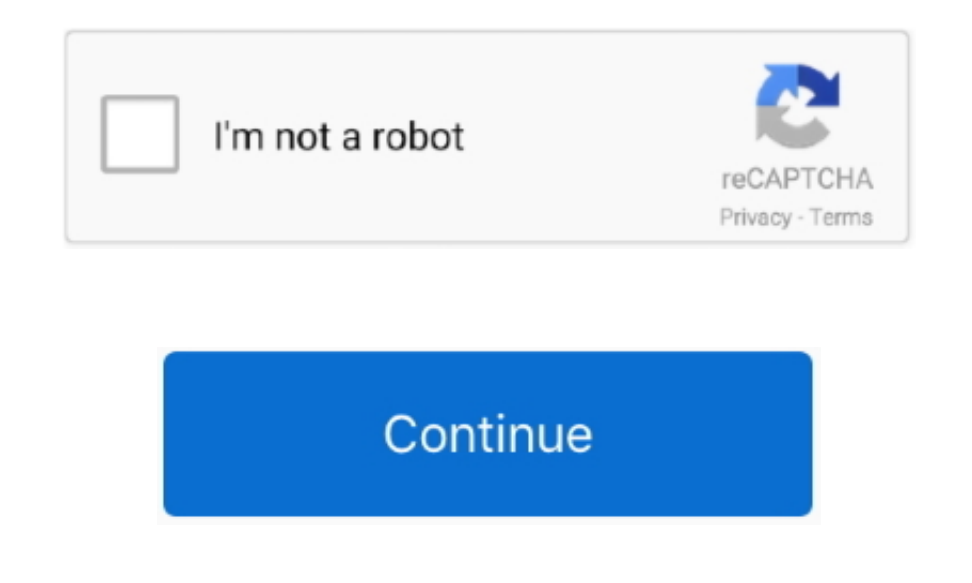

## **Teams Mac Download Microsoft**

2) You will be routed to the SF State Global Login page Sign in with your SF State credentials.. You could call it the new kid on the block, releasing in 2017 when giants like Slack already had a well-established presence. Slack in the last few quarters.. rar Archive type), now you just should open it, and go through the installation process, then you could easily use microsoft teams mac for your purposes.. Install Microsoft Teams DownloadTe Teams and enjoy it on your iPhone, iPad, and iPod touch.. It's your choice whether you would like to do that or not In either case, you can select Don't show this again.. Download Microsoft Teams for Mac by selecting Teams DMG file, which should be in your Downloads folder.. Double click the PKG file Follow the installation wizard to complete the installation.

Microsoft Teams is your hub for teamwork, which brings together everything a team needs: chat and threaded conversations, meetings & video conferencing, calling, content collaboration with the power of Microsoft 365 applic in as noted below, it will save your password after you quit.. Install Teams by using the PKG file From the Teams download page, under Mac, click Download.. For Mac and Windows, that process is very simple and fast, all yo collaboration apps as millions of people switch to WFH.. 1) Go to portal office com and Sign in using your @sfsu edu or @mail sfsu edu email address and then select Next.

teams microsoft, teams microsoft download, teams microsoft login, teams microsoft mac, teams microsoft 365, teams microsoft browser, teams microsoft pt, teams microsoft 365 login, teams microsoft background, teams microsof teams microsoft yükle, teams microsoft meeting, teams microsoft for mac, teams microsoft nasıl kullanılır

Teams Mac Download Microsoft Visual C++This has a lot to do with the app's wide range of compatibility.. You can use Microsoft Teams on all major environments including Android, iOS, Windows, Linux, and macOS.. You could c giants like Slack already had a well-established presence.. Microsoft Teams is among our go-to collaboration apps as millions of people switch to WFH.. But Teams has held its own, rapidly gaining momentum to outpace Slack MacOS, and Linux, as well as mobile apps for iOS and Android.. Microsoft Teams for macOS works exactly like Microsoft Teams for Windows - you could access the web version from any desktop device, or download + install the Windows) install files (it might be other file types, for example,.. 6) Drag the Microsoft Teams icon to the Applications folder icon When complete, select the red dot in the upper left-hand corner to close the window.

## **teams microsoft**

## **teams microsoft login**

DOWNLOAD AND INSTALL MICROSOFT TEAMS SOFTWAREMicrosoft Teams Download Mac App StoreInstall Microsoft Teams DesktopTeams Sign InGet Microsoft Teams on all your devices.

## **teams microsoft pl**

e10c415e6f